# **Warsztaty z Sieci komputerowych Lista 5**

## **Przed zajęciami**

- I Utwórz maszynę *Virbian0* z domyślną konfiguracją sieciową (jedna wirtualna karta sieciowa podłączona przez NAT z kartą fizyczną komputera). Po uruchomieniu maszyny poleceniem ip zmień nazwę interfejsu sieciowego na enp0.
- I Utwórz cztery maszyny *Virbian1* –*Virbian4*, każdą z jedną kartą sieciową połączoną z wirtualną siecią local0. Nie uruchamiaj jeszcze tych maszyn.

### **Tutorial #1**

W tej części przyjrzymy się bliżej protokołowi DHCP.

► Uruchom Wiresharka i włącz w nim obserwację interfejsu sieciowego enp0. Pobierz konfigurację sieciową poleceniem

#> dhclient enp0

Jakie komunikaty zostają wymienione pomiędzy Twoim komputerem a serwerem DHCP? Zauważ, że DHCP posługuje się protokołami UDP i IP. Jaki jest źródłowy adres IP wysyłanego pakietu, skoro w momencie jego wysyłania *Virbian0* nie ma jeszcze IP?

► Usuń konfigurację interfejsu enp0 poleceniem

#> dhclient -r enp0

Informuje to serwer DHCP, że nie będziemy już używać otrzymanego uprzednio adresu IP (sprawdź to w Wiresharku) i zatrzymuje program dhclient.

I Dezaktywuj kartę enp0 poleceniem ip link i wyłącz maszynę *Virbian0*.

#### **Tutorial #2**

W tej części przyjrzymy się dokładniej warstwie łącza danych i współpracy pomiędzy tą warstwą a warstwą sieciową.

► Uruchom maszyny *Virbian1* i *Virbian2*. W obu maszynach zmień nazwę karty sieciowej na enp0.

I Aktywuj interfejsy enp0 obu maszyn i przypisz im adresy IP równe odpowiednio 192.168.0.1/24 i 192.168.0.2/24. Na każdej maszynie uruchom Wiresharka.

Uwaga: włącz obserwację wyłącznie interfejsu enp0; w przeciwnym przypadku podgląd warstwy łącza danych będzie utrudniony.

- ▶ Poleceniem ip link wyświetl adresy MAC kart sieciowych na obu maszynach. Z maszyny *Virbian1* pingnij maszynę *Virbian2* i obejrzyj przesyłane ramki w Wiresharku. Jakie są pola nadawcy i odbiorcy ramki ethernetowej? A jakie są pola nadawcy i odbiorcy zawartego w niej pakietu IP?
- ▶ Z maszyny *Virbian1* pingnij adres rozgłoszeniowy 192.168.0.255. Jakie są tym razem pola nadawcy i odbiorcy ramki ethernetowej? A jakie są pola nadawcy i odbiorcy zawartego w niej pakietu IP?
- I W maszynie *Virbian1* obejrzyj tablicę ARP poleceniem

```
V1$> ip neigh
```
i usuń z niej wszystkie wpisy poleceniem

V1#> ip neigh flush all

Wykonaj to samo polecenie w maszynie *Virbian2*.

- I Z maszyny *Virbian1* pingnij maszynę *Virbian2*. W Wiresharku zaobserwuj, że maszyna najpierw wysyła zapytanie ARP, otrzymuje na nie odpowiedź, a następnie wysyła komunikaty *ICMP echo* i otrzymuje na nie odpowiedzi. Jak zmienił się stan tablicy ARP obu maszyn?
- I Przyjrzyj się dokładniej przesyłanemu w poprzednim punkcie zapytaniu i odpowiedzi ARP. Odpowiedz na następujące pytania:
	- *.* Co jest danymi ramki w przypadku zapytań ARP?
	- *.* Czy zapytania ARP są wysyłane do konkretnego komputera czy na adres rozgłoszeniowy?
	- *.* Czy odpowiedzi ARP są wysyłane do konkretnego komputera czy na adres rozgłoszeniowy?

## **Tutorial #3**

Poniższe zadanie ilustruje bezstanowość protokołów i przekazywanie danych pomiędzy warstwami protokołów. Wykorzystamy dwie skonfigurowane w poprzednim zadaniu maszyny *Virbian1* i *Virbian2* połączone interfejsami enp0 z adresami IP z poprzedniego tutorialu.

I Na maszynie *Virbian1* uruchom polecenie

V1\$> ping 192.168.0.2

i pozostaw je działające do końca tego zadania. W Wiresharku zaobserwuj komunikaty *ICMP echo request* wysłane przez maszynę *Virbian1* i odpowiedzi *ICMP echo reply* generowane przez maszynę *Virbian2*.

▶ Na maszynie *Virbian2* zmień adres IP na 192.168.0.123 poleceniem

V2#> ip addr del 192.168.0.2/24 dev enp0 && ip addr add 192.168.0.123/24 dev enp0

Uwaga: wykonaj powyższe polecenie tak, jak jest napisane, tj. nie powinno być za dużego odstępu czasowego pomiędzy powyższymi dwoma wywołaniami polecenia ip addr.

- I Po paru sekundach wyłącz działanie polecenia ping na maszynie *Virbian1*. Zaobserwuj przesłane pakiety w Wiresharku. Postaraj się samodzielnie zrozumieć, co się wydarzyło, a następnie przeczytaj wyjaśnienie poniżej.
	- *.* Po zmianie adresu interfejsu enp0 maszyny *Virbian2*, *Virbian1* wysłał kolejny pakiet *ICMP echo request* do już nieistniejącego adresu IP 192.168.0.2. Na podstawie swojej lokalnej tablicy ARP w adresie docelowym ramki wpisał adres MAC karty sieciowej maszyny *Virbian2*.
	- *.* Włożony w ramkę pakiet *ICMP echo request* dotarł do maszyny *Virbian2*. Maszyna *Virbian2* stwierdziła, że ramka jest zaadresowana do jej adresu MAC i zatem przekazała jej zawartość (komunikat ICMP) do dalszego przetworzenia do warstwy sieciowej.
	- *.* Na poziomie warstwy sieciowej okazało się, że komunikat ICMP nie jest skierowany do maszyny *Virbian2*, bo docelowy adres IP pakietu to 192.168.0.2, zaś obecnym adresem maszyny *Virbian2* jest już 192.168.0.123.
	- *.* Taka sytuacja dla routera nie jest niczym niecodziennym i maszyna *Virbian2* postanowiła przekazać pakiet dalej (do adresu IP 192.168.0.2). Na podstawie tablicy routingu maszyna ustaliła, że powinien on zostać przesłany przez interfejs enp0.
	- *.* Żeby utworzyć odpowiednią ramkę maszyna *Virbian2* potrzebuje mapowania adresu 192.168.0.2 na odpowiedni adres MAC. Wszystkie mapowania zostały usunięte z tablicy ARP maszyny *Virbian2* w momencie zmiany adresu IP, wiec musi ona w tym celu wysłać odpowiednie zapytanie ARP o treści "Kto ma adres 192.168.0.2? Niech odpowie maszynie 192.168.0.123". Oczywiście nikt na takie zapytanie nie odpowiada.
	- *.* Jednocześnie maszyna *Virbian2* zauważyła nieprawidłowość: musiała właśnie przekazać pakiet do tej samej sieci, z której przyszedł. Maszyna *Virbian2* założyła, że w tablicy routingu *Virbian1* znajduje się nieoptymalny wpis "pakiety skierowane do 192.168.0.2 wysyłaj przez 192.168.0.123". Dlatego też postanowiła powiadomić maszynę *Virbian1* (komunikatem *ICMP redirect*) o konieczności poprawy tablicy routingu.
- I Usuń adresy IP przypisane do maszyn *Virbian1* i *Virbian2*.

#### **Wyzwanie #1**

Uruchom dwie dodatkowe maszyny wirtualne *Virbian3* i *Virbian4*. Zmień nazwę ich kart sieciowych na enp0 otrzymując konfigurację z poniższego rysunku.

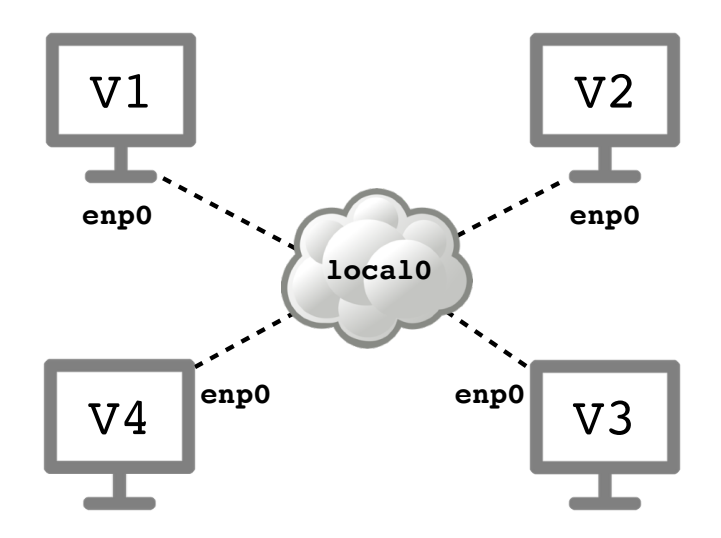

W tej części sprawdzimy, do czego prowadzi mieszanie wielu sieci IP w jednej sieci Ethernet. Włącz na maszynach Wiresharka, jeśli jeszcze nie jest włączony.

- ▶ Przypisz interfejsom enp0 maszyn wirtualnych następujące adresy:
	- *. Virbian1* : 192.168.1.1/24
	- *. Virbian2* : 192.168.1.2/25
	- *. Virbian3* : 192.168.1.129/24
	- *. Virbian4* : 192.168.1.130/25
- I Zauważ, że maszyny leżą w jednej sieci warstwy drugiej, ale w trzech różnych podsieciach IP (różnych sieciach warstwy trzeciej). Jakie są zakresy adresów tych sieci?
- I Z maszyny *Virbian1* pingnij jej adres rozgłoszeniowy, a następnie odpowiedz na następujące pytania:
	- *.* Które maszyny otrzymały komunikat *ICMP echo request*? Które nie otrzymały i dlaczego?
	- *.* Które maszyny wysłały w odpowiedzi komunikat *ICMP echo reply*? Które nie wysłały i dlaczego?
	- *.* Które odpowiedzi dotarły do maszyny *Virbian1* ? Które nie dotarły i dlaczego?
- I Wykonaj powyższy punkt, ale z maszyny *Virbian2*, z maszyny *Virbian3*, a na końcu z maszyny *Virbian4*.
- ▶ Zdekonfiguruj interfejsy enp0 i wyłącz wszystkie maszyny.

Materiały do kursu znajdują się w systemie Canvas: <https://canvas.ii.uni.wroc.pl/>.

*Marcin Bieńkowski*